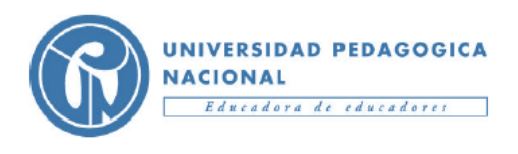

Facultad de Ciencia y Tecnología Departamento de Matemáticas Licenciatura en Matemáticas Proyecto En Aula *Steven Poveda Girata Código: 2014240045*

## ACTIVIDAD 3

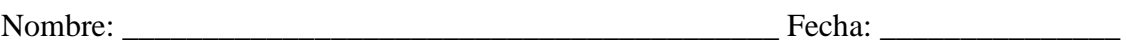

De acuerdo con el programa del software Geogebra realice:

1. Modifique los parámetros  $h, k, r$ 

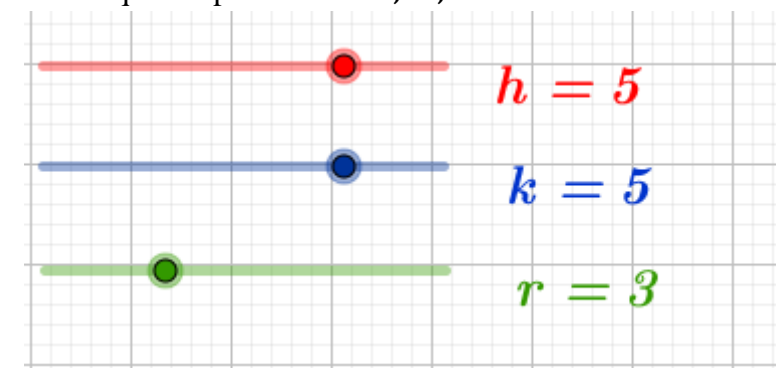

- ¿Qué se puede observar en la gráfica al cambiar lo valores  $h$ ?
- ¿Qué se puede observar en la gráfica al cambiar lo valores  $k$ ?
- ¿Qué se puede observar en la gráfica al cambiar lo valores  $r$  ?
- ¿Cómo modifica el cambio de los parámetros a las diferentes ecuaciones?
- 2. Con respecto a lo anterior halle la ecuación y dibuje la circunferencia
	- $\bullet$  la circunferencia con centro (-3,3) y radio igual a 3
	- $\bullet$  la circunferencia con centro (6,0) y radio igual a 5
	- $\bullet$  la circunferencia con centro (-6,5) y pasa por el punto (0,0)
	- $\bullet$  la circunferencia con centro (-5,6) y pasa por el punto (-1,1)
- 3. Determina las coordenadas del centro, el radio y dibuje las circunferencias:
	- $x^2 + y^2 = 7$
	- $x^2 + y^2 4x 6y 12 = 0$
	- $(x-6)^2 + (x+5)^2 = 9$
	- $4x^2 + 4y^2 4x + 12y 6 = 0$